# **Learning to Code with SVG**

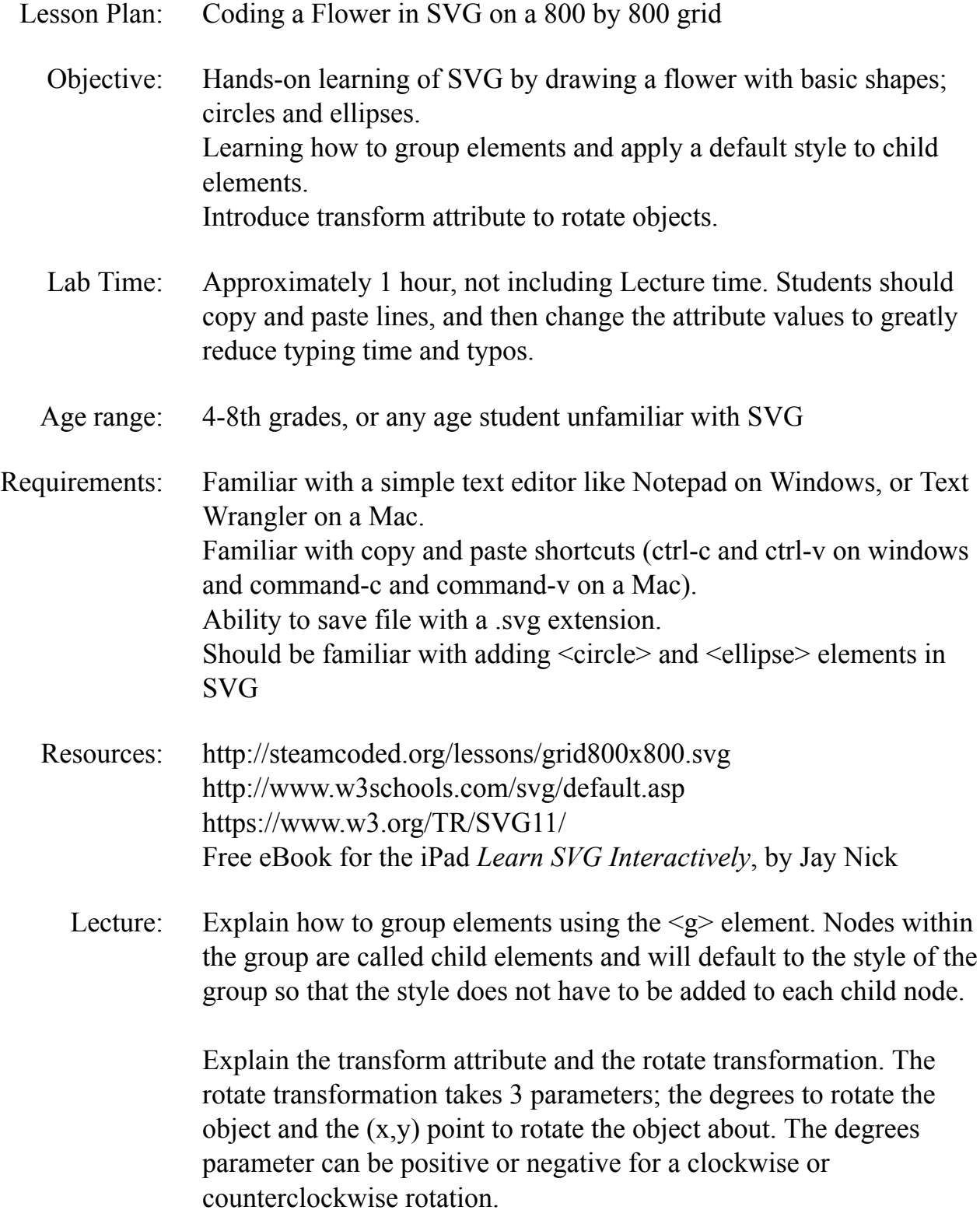

Procedure: Have students get an SVG template with 800x800 grid from: http://steamcoded.org/lessons/grid800x800.svg.txt Copy the code and paste it into a text editor. Save the file as Flower.svg then open in a browser. Keep the text editor and browser windows open. Add SVG elements where indicated using the instructions on page 4 (see below). **Important:** Students should save the file and refresh the browser after adding each SVG element to their file. When complete, change the style attribute of the first  $\langle g \rangle$  element from "display:initial" to "display:none" which hides the grid. Then change the style style attribute of the second  $\leq g$  element from "opacity:0.5" to "opacity:1" Take Away: Students should feel comfortable adding circles and ellipses when creating SVG images. Students should understand how grouping elements is useful when defining a common style. Students should understand how to rotate an object using the transform attribute. Additional Activity Students can change the color the flower and change the angles of rotation. Students can copy and paste the  $\le$ script $>$  from: http://steamcoded.org/lessons/DrawShapes.js.txt, then save the file, refresh, and watch it draw.

### *SSTEAM TEAMCODED CODED..ORG ORG*

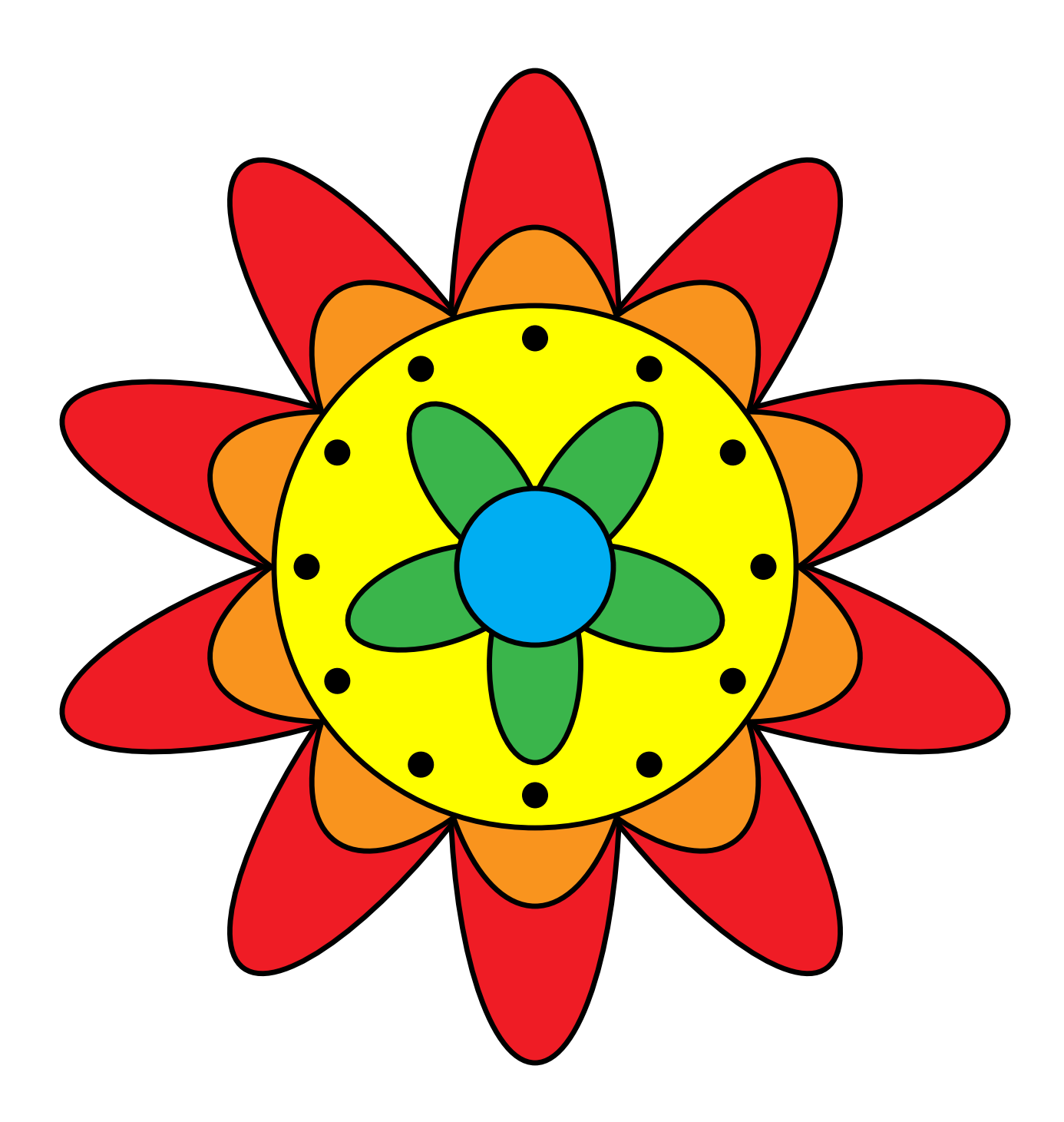

*SSTEAM TEAMCODED CODED..ORG ORG*

## **Coding a Flower in SVG on a 800 by 800 grid**

Copy the code from: http://steamcoded.org/lessons/grid800x800.svg.txt and save the file as Flower.svg and open the file in a browser.

In the editor, add the SVG elements (per instructions below) where indicated in the SVG code, i.e. inside the second grouping (<g> element). **Important:** Save the file and refresh the browser after each step.

- 1: Create an outer grouping <g> element, style: stroke:black;stroke-width:4px;
- 2: Create the first inner grouping <g> element as a child element of the outer grouping created in step 1, style: fill:rgb(239,28,37);
- 3: Draw an ellipse at (400,235), x-radius: 65, y-radius: 215 as a child of the inner grouping created in step 2, then create similar ellipses rotated every 36 degrees about point (400,400), which is the center of the grid.
- 4: Create a second inner grouping <g> element as a child element of the outer grouping created in step 1, style: fill:rgb(249,148,30);
- 5: Draw an ellipse at (400,320), x-radius: 80, y-radius: 180 as a child of the inner grouping created in step 4, then create similar ellipses rotated every 36 degrees about the center of the grid.
- 6: Draw a circle around the center of the grid with a radius of 200, style: fill:yellow;
- 7: Create a third inner grouping <g> element as a child element of the outer grouping created in step 1, style: fill:black;stroke:none;
- 8: Draw a circle at (400,225), radius: 10 as a child of the inner grouping created in step 7, then create similar circles rotated every 30 degrees about the center of the grid.
- 9: Create a fourth inner grouping <g> element as a child element of the outer grouping created in step 1, style: fill:rgb(58,181,75);
- 10: Draw an ellipse at (400,325), x-radius: 35, y-radius: 75 as a child of the inner grouping created in step 9 and rotate it 36 degrees about the center of the grid. then create similar ellipses rotated an additional 72 degrees about the center of the grid.
- 11: Draw a circle around the center of the grid with a radius of 60, style: fill:rgb(0,174,242);

When complete, change the style attribute of the first element from "display:initial" to "display:none" which hides the grid. Then change the style style attribute of the second element from "opacity:0.5" to "opacity:1"

### **Coding a Flower in SVG on a 800 by 800 grid**

#### **Answer Sheet**

Common mistakes are incorrectly creating group elements, closing the opening g tag with a /, missing the closing g tag, missing double quote marks around attribute values, missing space between attributes, missing the start < and ending /> symbols, and typing rbg instead of rgb. The rgb() function stands for red,green,blue and the numbers represent the amount of each color. Values of each color range from 0 to 255.

- 1: <g style="stroke:black;stroke-width:4px;">  $<$ /g>
- 2: <g style="stroke:black;stroke-width:4px;"> <g style="fill:rgb(239,28,37);"> -- Step 3 ellipses go here --  $<$ /g>  $<$ /q>
- 3: <ellipse cx="400" cy="235" rx="65" ry="215" /> <ellipse cx="400" cy="235" rx="65" ry="215" transform="rotate(36,400,400)" /> <ellipse cx="400" cy="235" rx="65" ry="215" transform="rotate(72,400,400)" /> <ellipse cx="400" cy="235" rx="65" ry="215" transform="rotate(108,400,400)" /> <ellipse cx="400" cy="235" rx="65" ry="215" transform="rotate(144,400,400)" /> <ellipse cx="400" cy="235" rx="65" ry="215" transform="rotate(180,400,400)" /> <ellipse cx="400" cy="235" rx="65" ry="215" transform="rotate(216,400,400)" /> <ellipse cx="400" cy="235" rx="65" ry="215" transform="rotate(252,400,400)" /> <ellipse cx="400" cy="235" rx="65" ry="215" transform="rotate(288,400,400)" /> <ellipse cx="400" cy="235" rx="65" ry="215" transform="rotate(324,400,400)" />
- 4: <g style="stroke:black;stroke-width:4px;">

```
<g style="fill:rgb(239,28,37);">
  </a>
  <g style="fill:rgb(249,148,30);">
     -- Step 5 ellipses go here --
  </q>
</g>
```
5: <ellipse cx="400" cy="320" rx="80" ry="180" /> <ellipse cx="400" cy="320" rx="80" ry="180" transform="rotate(36,400,400)" /> <ellipse cx="400" cy="320" rx="80" ry="180" transform="rotate(72,400,400)" /> <ellipse cx="400" cy="320" rx="80" ry="180" transform="rotate(108,400,400)" /> <ellipse cx="400" cy="320" rx="80" ry="180" transform="rotate(144,400,400)" /> <ellipse cx="400" cy="320" rx="80" ry="180" transform="rotate(180,400,400)" /> <ellipse cx="400" cy="320" rx="80" ry="180" transform="rotate(216,400,400)" /> <ellipse cx="400" cy="320" rx="80" ry="180" transform="rotate(252,400,400)" /> 6: <circle cx="400" cy="400" r="200" style="fill:yellow;" /> 7: <g style="stroke:black;stroke-width:4px;"> <g style="fill:rgb(239,28,37);">  $<$ /a> <g style="fill:rgb(249,148,30);">  $<$ /g> <g style="fill:black;stroke:none;"> -- Step 8 circles go here --  $<$ /g>  $<$ /g> 8: <circle cx="400" cy="225" r="10" /> <circle cx="400" cy="225" r="10" transform="rotate(30,400,400)" /> <circle cx="400" cy="225" r="10" transform="rotate(60,400,400)" /> <circle cx="400" cy="225" r="10" transform="rotate(90,400,400)" /> <circle cx="400" cy="225" r="10" transform="rotate(120,400,400)" /> <circle cx="400" cy="225" r="10" transform="rotate(150,400,400)" /> <circle cx="400" cy="225" r="10" transform="rotate(180,400,400)" /> <circle cx="400" cy="225" r="10" transform="rotate(210,400,400)" /> <circle cx="400" cy="225" r="10" transform="rotate(240,400,400)" /> <circle cx="400" cy="225" r="10" transform="rotate(270,400,400)" /> <circle cx="400" cy="225" r="10" transform="rotate(300,400,400)" /> <circle cx="400" cy="225" r="10" transform="rotate(330,400,400)" /> 9: <g style="stroke:black;stroke-width:4px;"> <g style="fill:rgb(239,28,37);">  $<$ /g> <g style="fill:rgb(249,148,30);">  $<$ /g> <g style="fill:black;stroke:none;">  $<$ /a>

<ellipse cx="400" cy="320" rx="80" ry="180" transform="rotate(288,400,400)" /> <ellipse cx="400" cy="320" rx="80" ry="180" transform="rotate(324,400,400)" />

 $<$ /g>

 $<$ /g>

10: <ellipse cx="400" cy="325" rx="35" ry="75" transform="rotate(36,400,400)" /> <ellipse cx="400" cy="325" rx="35" ry="75" transform="rotate(108,400,400)" /> <ellipse cx="400" cy="325" rx="35" ry="75" transform="rotate(180,400,400)" /> <ellipse cx="400" cy="325" rx="35" ry="75" transform="rotate(252,400,400)" /> <ellipse cx="400" cy="325" rx="35" ry="75" transform="rotate(324,400,400)" />

11: <circle cx="400" cy="400" r="60" style="fill:rgb(0,174,242);" />

<g style="fill:rgb(58,181,75);"> -- Step 10 ellipses go here --